## Backpacking with Software Portability fo

Christina Koch (ckoch5@wisc

OSG User School 2023

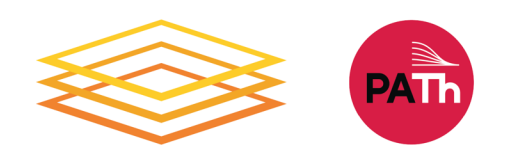

### Goals For This Session

- Describe what it means to make software "portable."
- Compare and contrast software portability techniques.
- Choose the best portability technique for your software.
- Build a portable software environment.
	- Follow steps to build a container
	- Compile code on a Linux computer

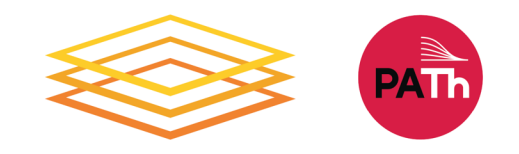

# Introduction

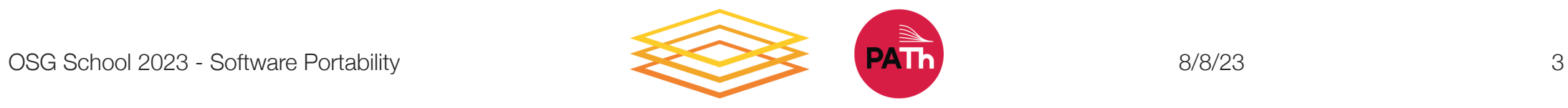

### An Analogy

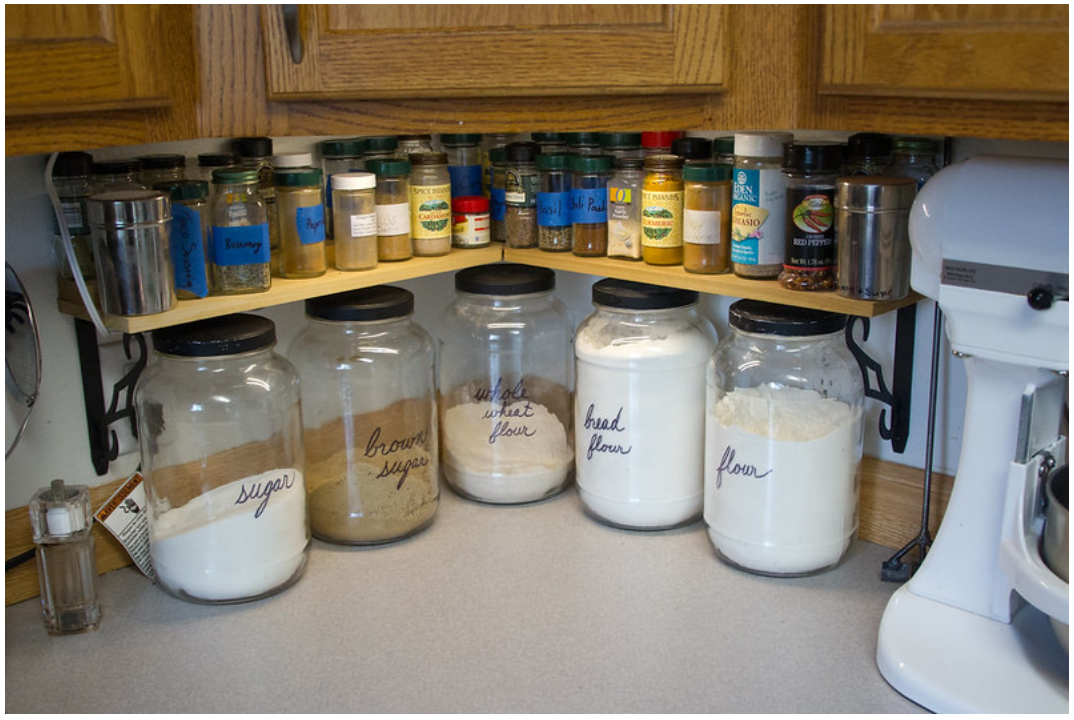

**Running s** computer your own

Photo by jschantz on flickr, CC-BY

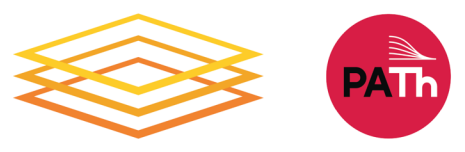

### On Your Computer

- You know what is there.
	- All the software you need is already installed.
- You know where everything is (mostly).
- You have full control.
	- You can add new programs when and where you want.

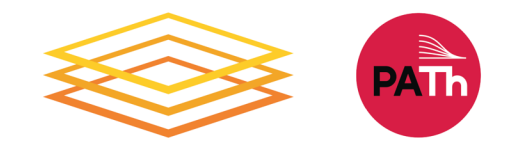

### OSPool: Other People's Computers

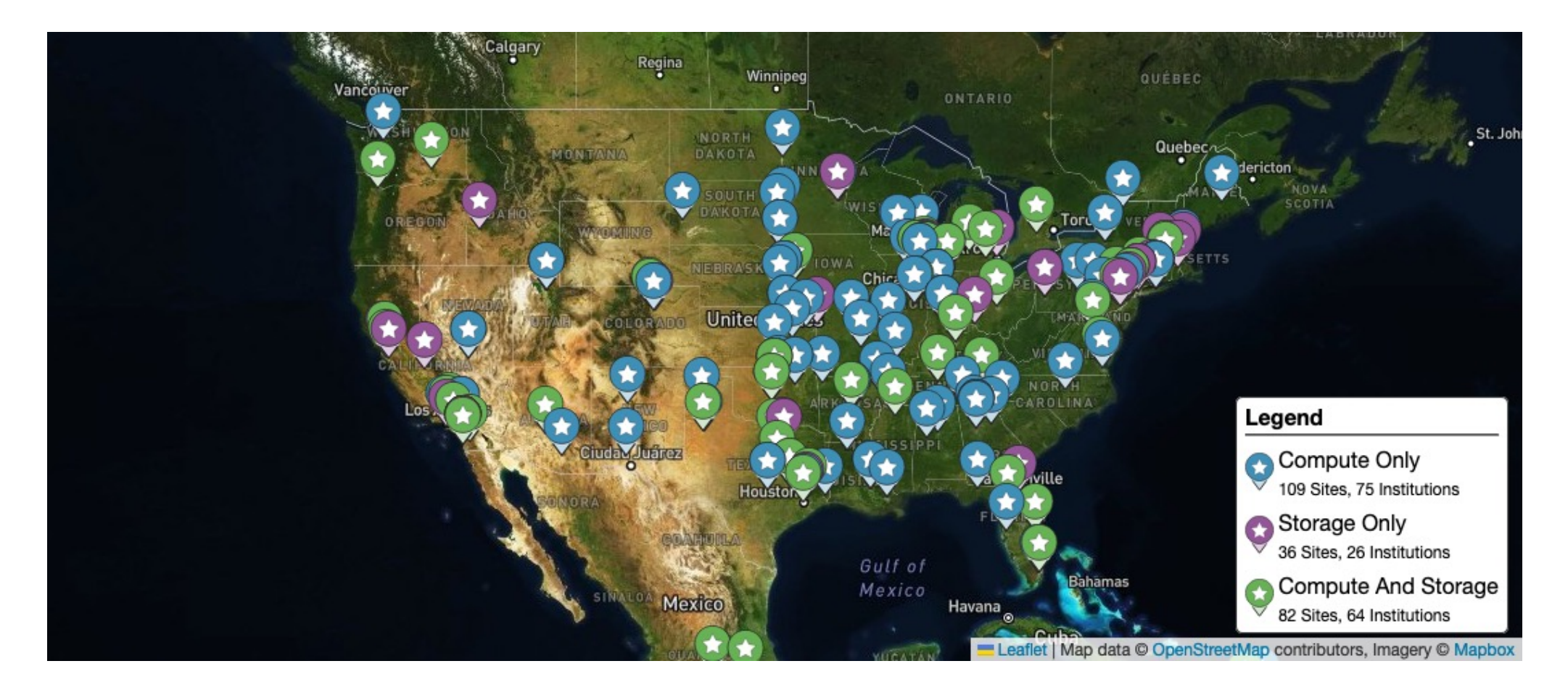

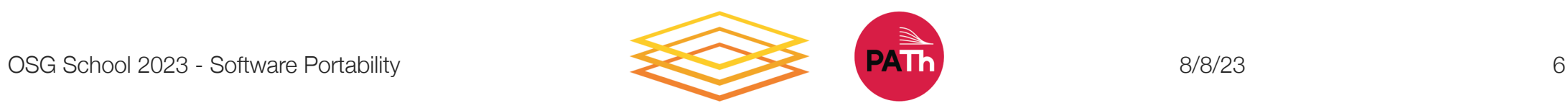

### The Challenge

#### Running code on someone else's computer is like cooking in someone else's kitchen.

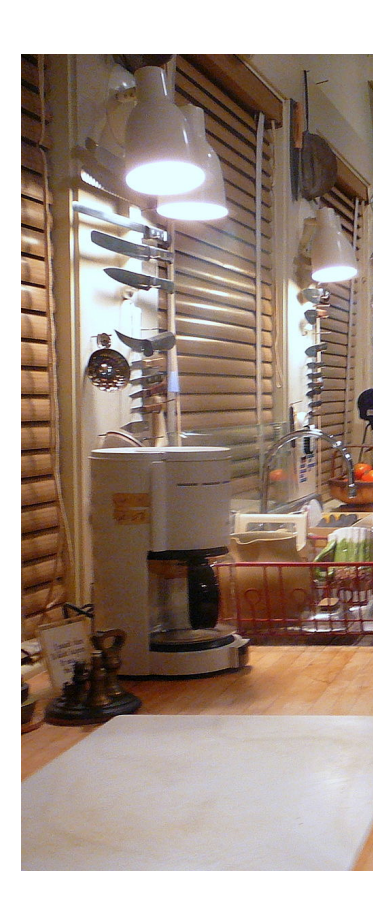

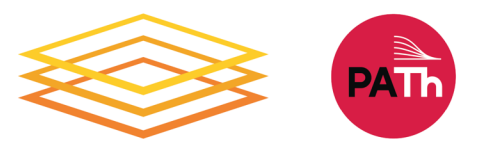

OSG School 2023 - Software Portability

### On Someone Else's Computer

- What's already there?
	- Is R installed? Or Python? What about the packages you need?
- If the software you need is installed, do you know where it is or how to access it?
- Are you allowed to change whatever you want?

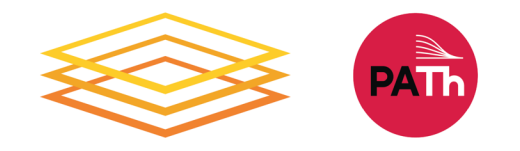

### The Solution

- Imagine going camping or backpacking – what do you need to do to cook anywhere?
- Similarly: take your software with you to any computer.
- This is called making software portable.

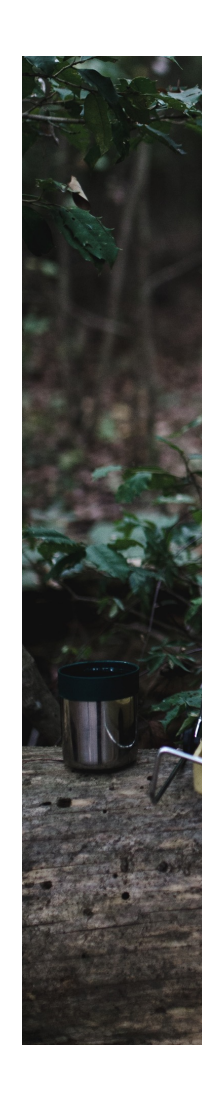

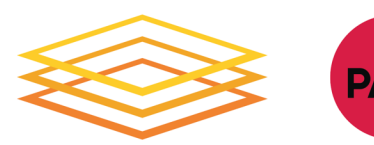

# Preliminary Concepts

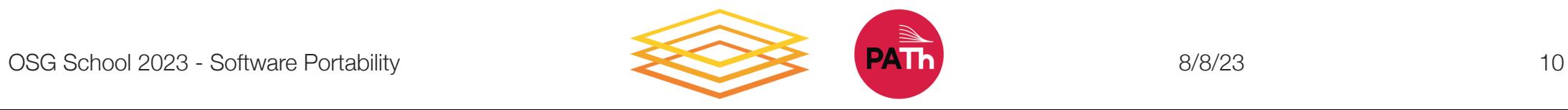

### Running Commands

• When we submit a job, our primary "work" is expressed as a command (or multiple commands) that can be run on the command line\*. For example:

**\$ python analysis.py input0.csv**

**\$ blast -db pdbaa/pdbaa -query mouse.fa -out mouse.result**

**\$ gmx pdb2gmx -f pro.gro -o mol.gro**

\*prerequisite for running HTC jobs: your work can be run from the command line

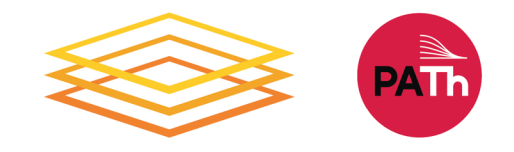

### Software Is Files

• Behind the scenes, any commands we run is referencing software files stored somewhere on the computer.

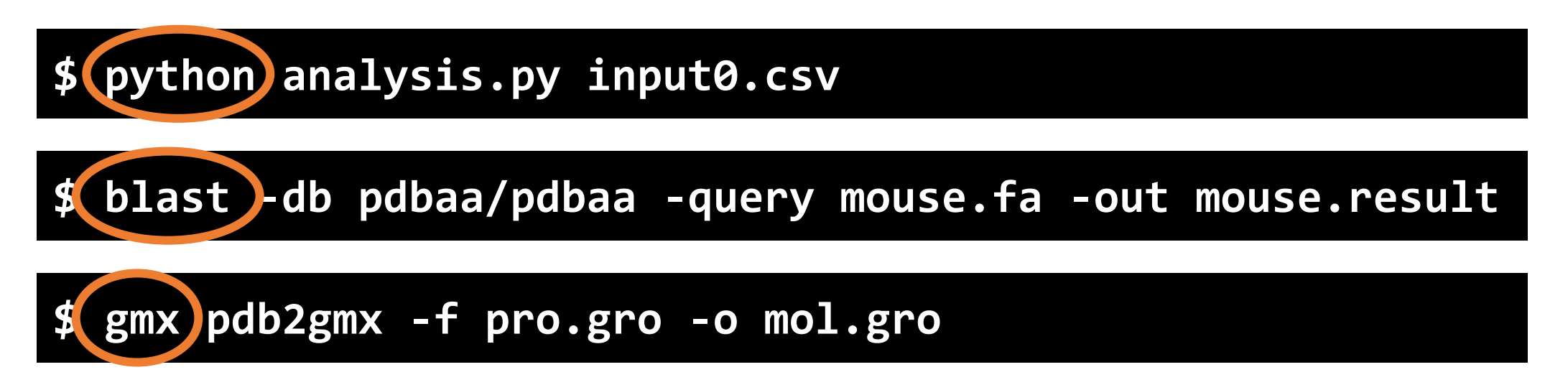

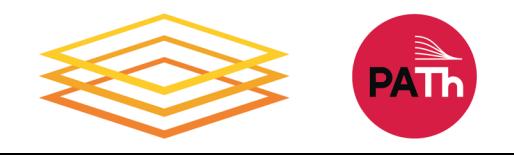

### Many Software Files

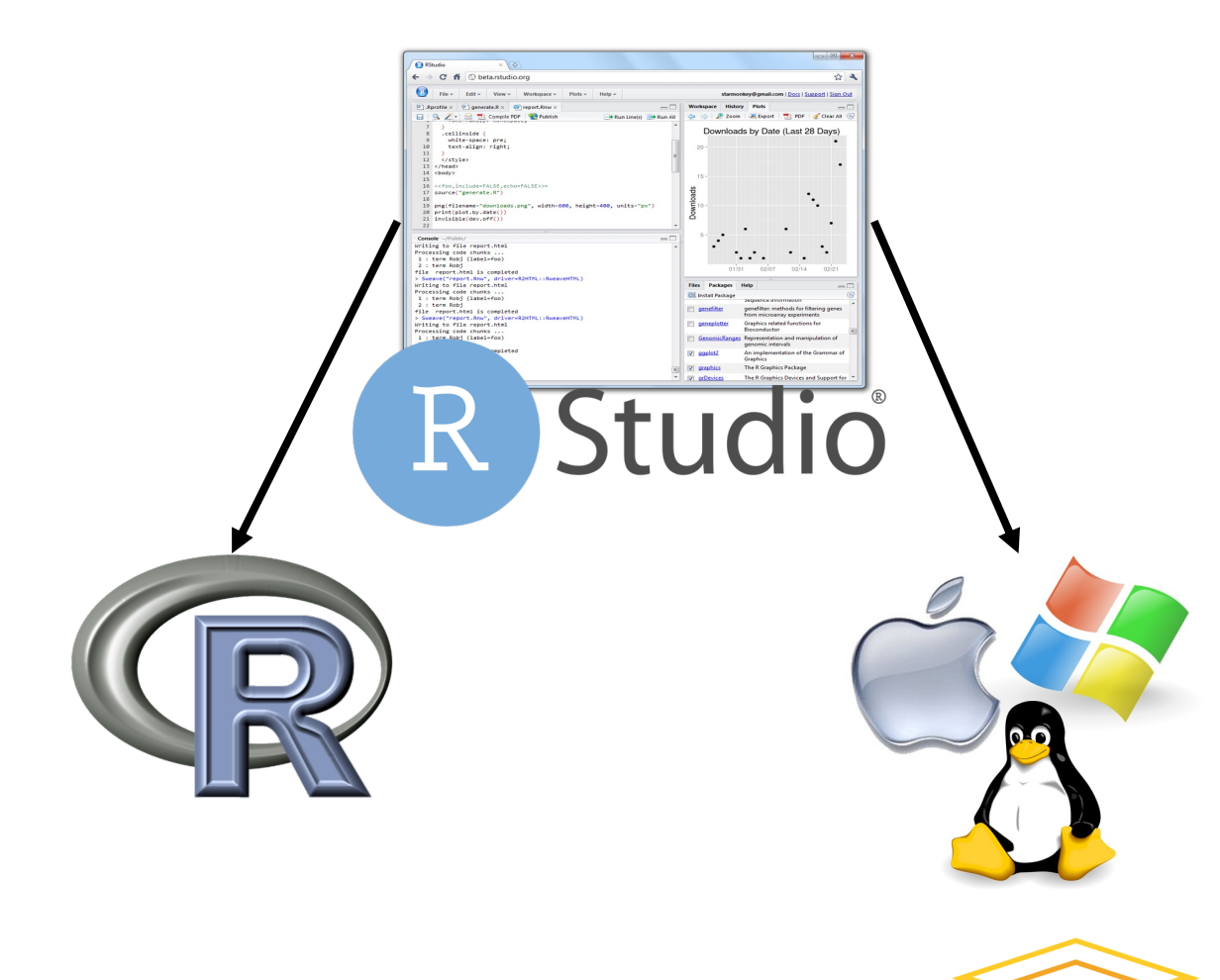

The base software files will have dependencies:

- on other software
- on a specific operating system version

### Finding Software Files

#### On a laptop, I can search for existing software…

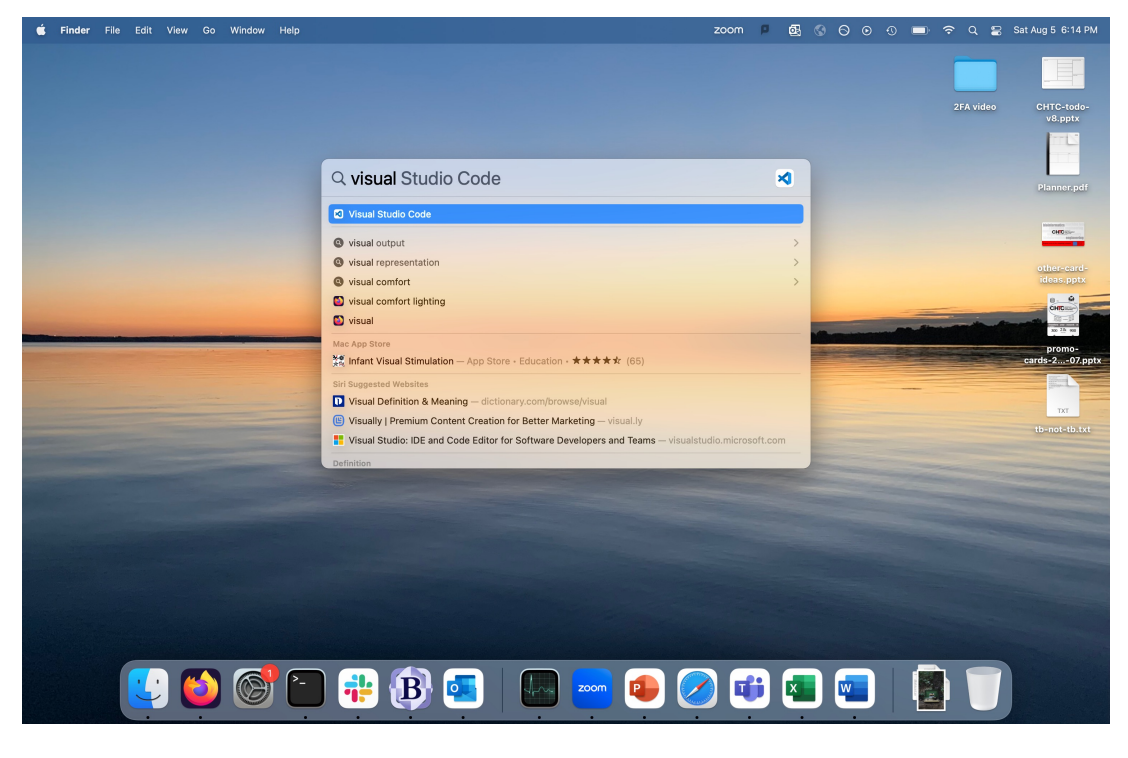

#### On Linux, software is found by searching the "PATH"

#### **\$ echo \$PATH**

/usr/local/bin:/usr/bin:/usr/loc al/sbin:/usr/sbin:/home/ada.love lace/.local/bin:/home/ada.lovela ce/bin

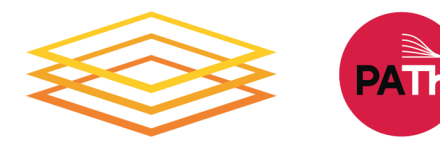

### Finding Software Files

The "which" command will show you where a program lives:

**\$ echo Echo is a command** Echo is a command

**\$ which echo** /usr/bin/echo

**\$ ls -lh /usr/bin**

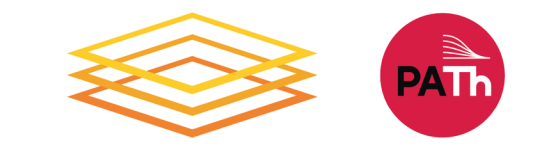

### Three Ways to Findability

• Provide a specific path to the files

```
$ ~/mypy/bin/python --version
2.7.7
```
• Add a files location to the PATH

**\$ export PATH=/Users/alice/mypy/bin:\$PATH \$ which python** /Users/alice/mypy/bin/python

• Install to a default location (requires administrative privileges)

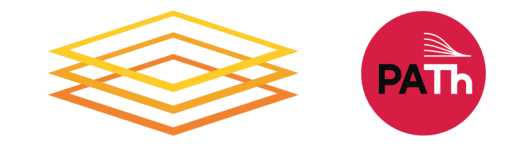

### Demo

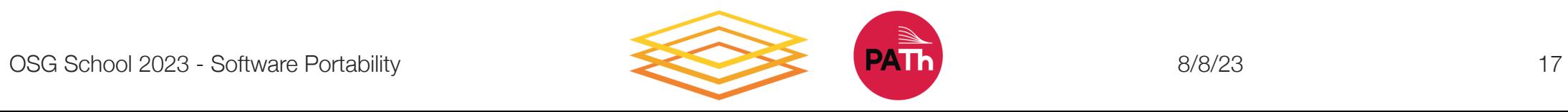

### Making Software Portable

- When we install and use software, we are:
	- 1. Downloading or making the software files
		- Need to be compatible with Linux
		- Need to include other software files that are needed
	- 2. Making the software files findable
		- Putting them in a default location
		- Indicating where to find them in another way
- To make software portable, we have be able to do these two steps on any computer, where we are likely not an administrator.

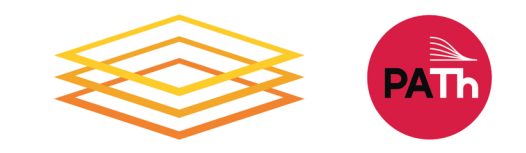

### Two Approaches

#### **Containers**

• Create complete, custom Linux environment, with software.

#### **Bring Along Files**

• Include individual software files with job, indicate where they are.

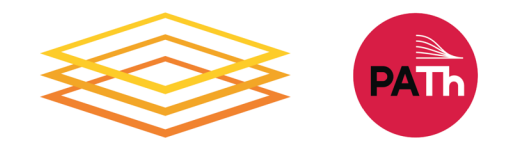

### Two Approaches

#### **Containers**

• Create complete, custom Linux environment, with software.

#### **Bring Along Files**

• Include individual software files with job, indicate where they are.

# The rest of the talk will go into this in detail.

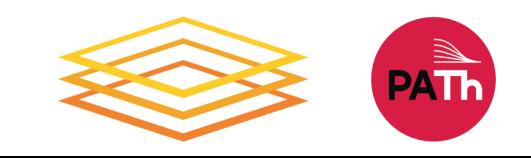

# **Containers**

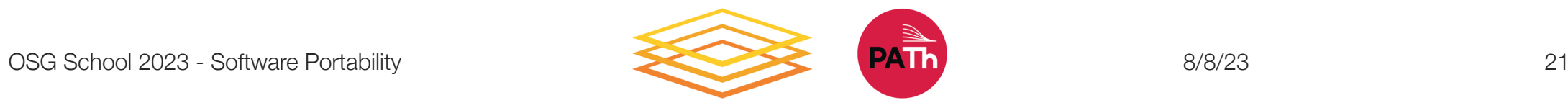

## Returning to Our Analogy…

Using a container is like bringing along a wh

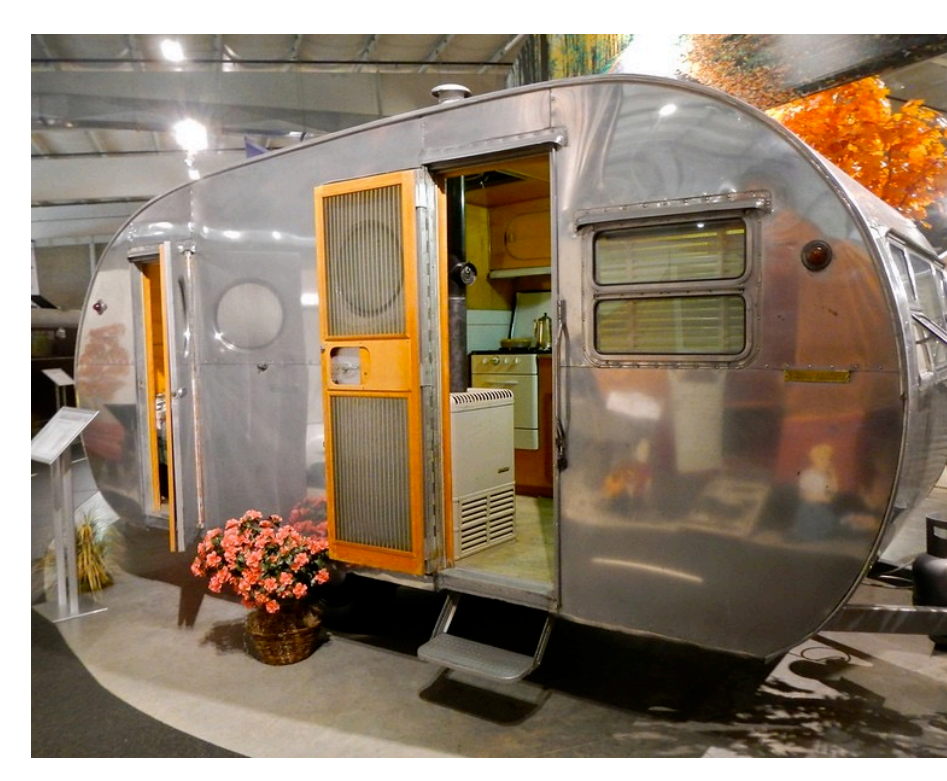

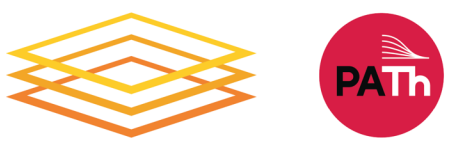

### **Containers**

Containers are a tool for capturing an entire "environment" (software, libraries, operating system) into an "image" that can be run and used as the environment for a job

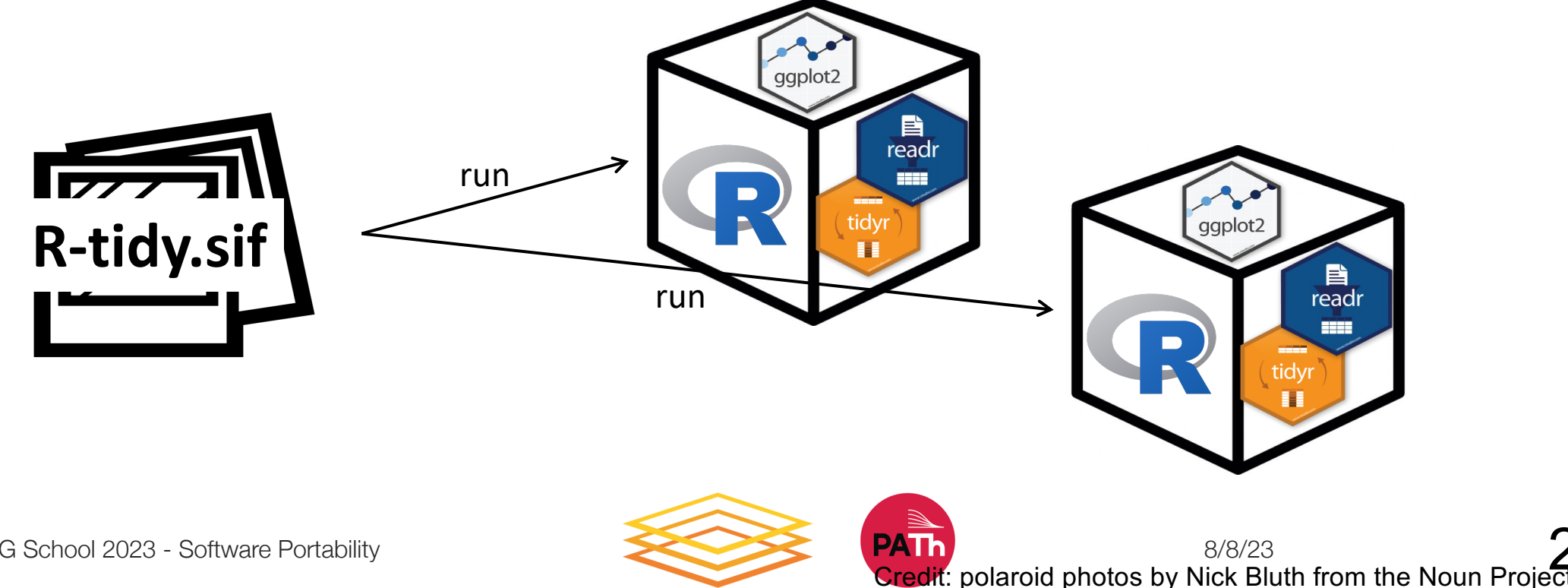

### Container Technologies

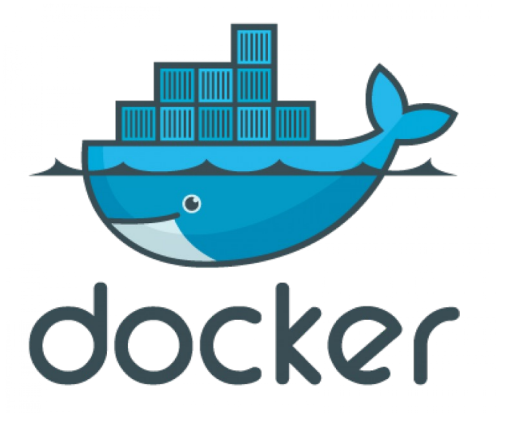

Container system not used on most research computing systems, but has a huge catalog of existing containers.

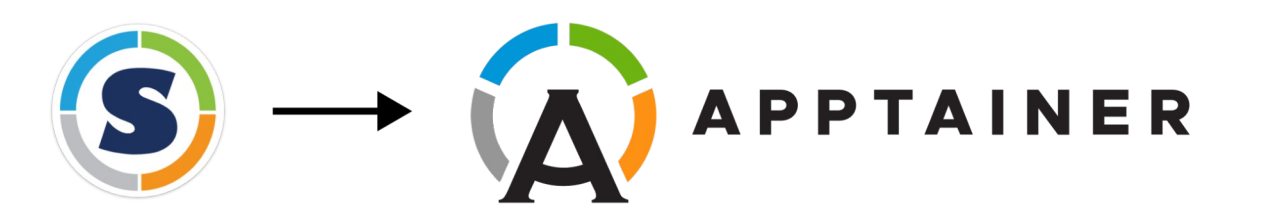

Singularity/Apptainer containers are more commonly supported on research computing systems. Apptainer is a fork of Singularity - we use the two names/products interchangeably on OSG services.

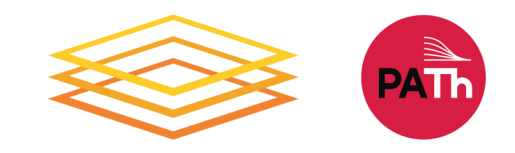

### Container Technologies

- Container system =
	- Container image format
	- Container "engine" for running
- Image Format
	- **Always Linux-based**
	- Docker images can be converted to Apptainer images
- "Engine" capabilities
	- Apptainer "engine" can run both Docker + Apptainer images
	- Docker "engine" installs on Linux, Mac, Windows, meaning Docker containers can be run on any operating systems

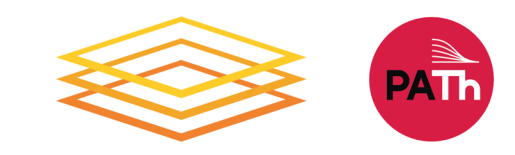

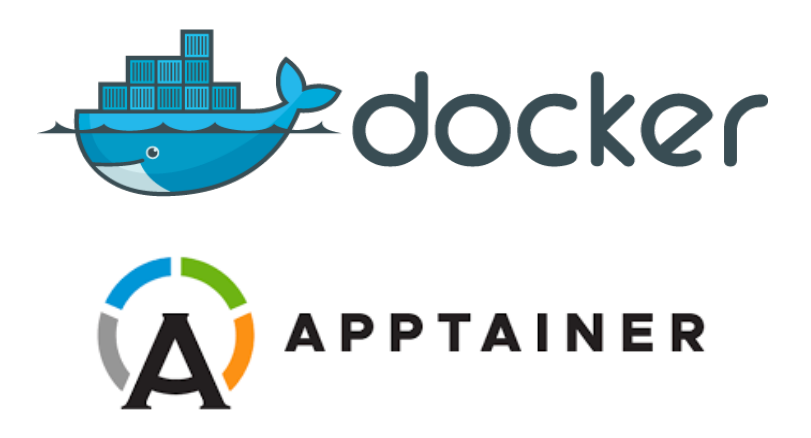

## [Use Existing Containers](https://github.com/opensciencegrid/cvmfs-singularity-sync/blob/master/docker_images.txt)

- OSG provide[d: https://portal.osg](https://hub.docker.com/)htc.org/documentation/htc\_workloads/us e-containers-list/
- OSG user provided (just a list, no descript https://github.com/opensciencegrid/cvmf sync/blob/master/docker\_images.txt
- Docker Hub: https://hub.docker.com/

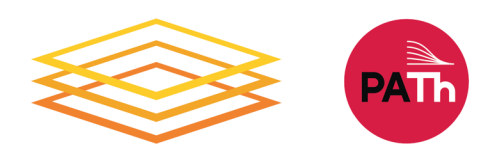

### Explore Containers

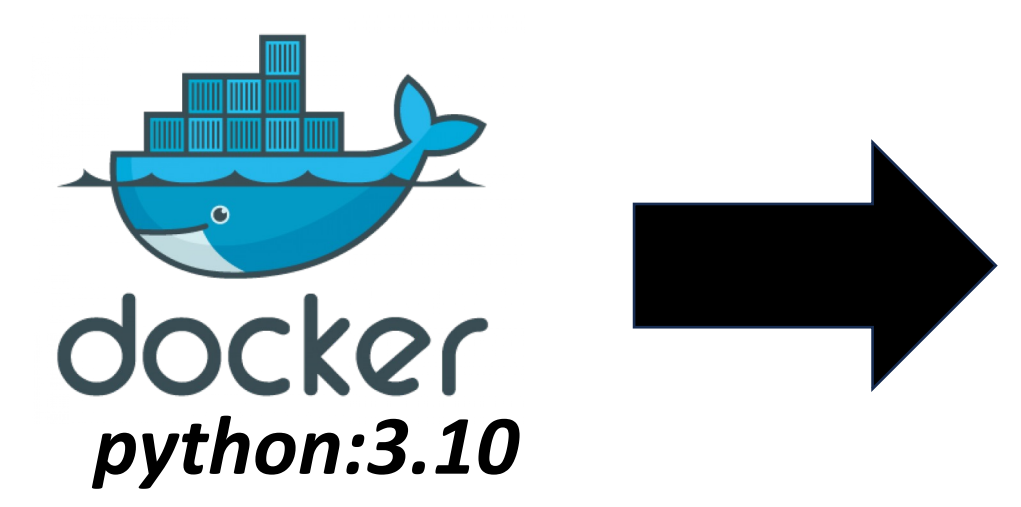

**Apptainer> python3 --version** Python 3.10.12

#### **\$ apptainer shell** *docker://python:3.10*

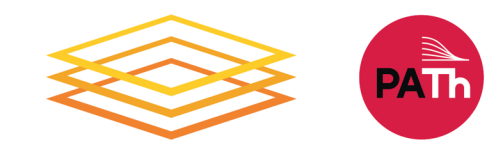

### Demo

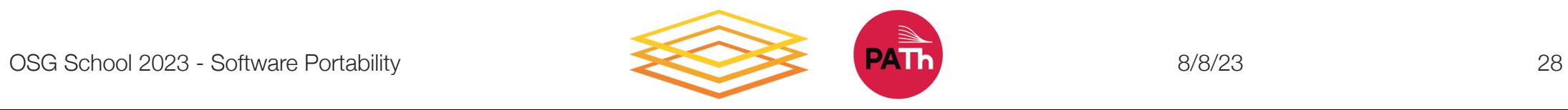

### Build Your Own Container

**Definition File (***cowsay***.def)**

**Bootstrap: docker From: ubuntu:20.04**

**%post pip install cowsay**

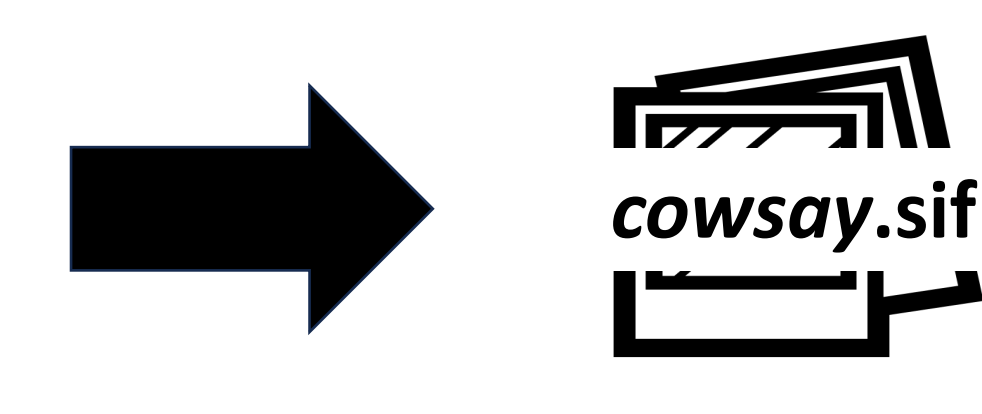

#### **\$ apptainer build** *cowsay***.sif** *cowsay***.def**

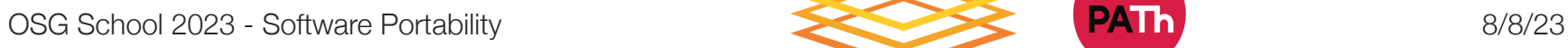

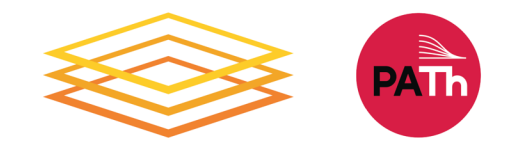

### Definition File Details

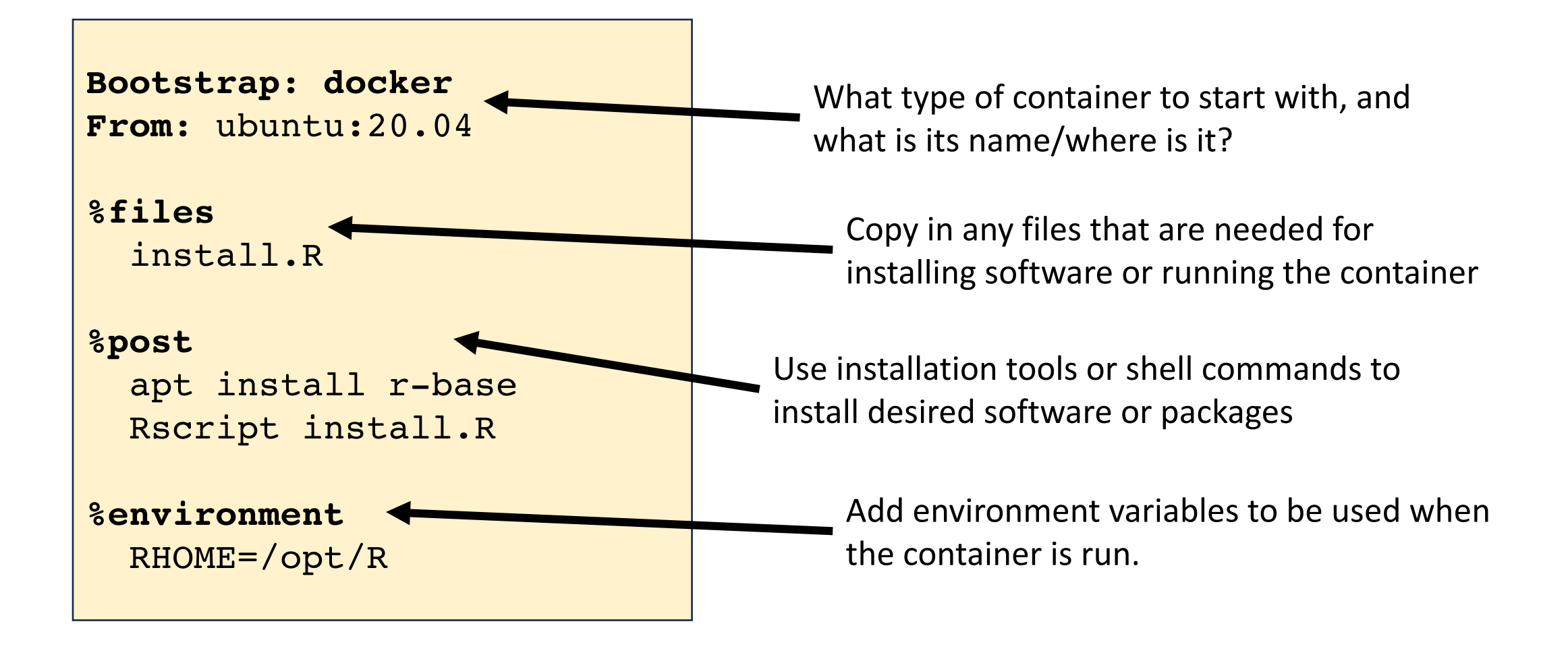

### Explore Containers, Part 2

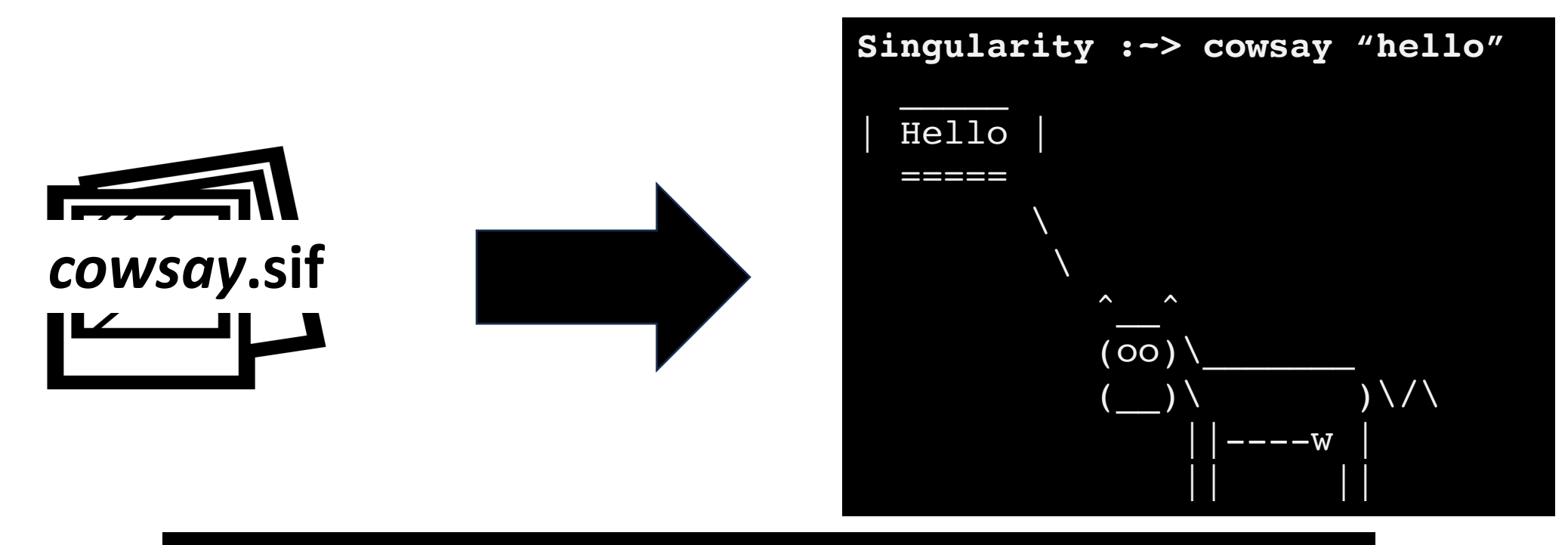

#### **\$ apptainer shell** *cowsay***.sif**

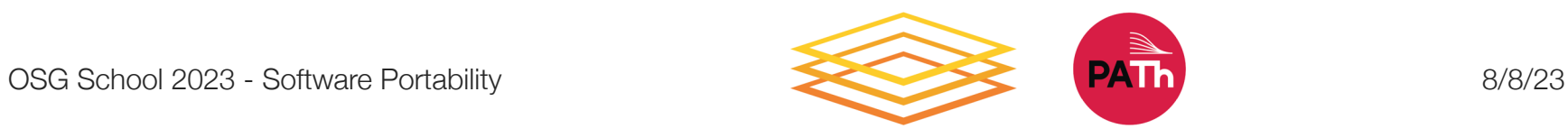

### Using Containers in Jobs

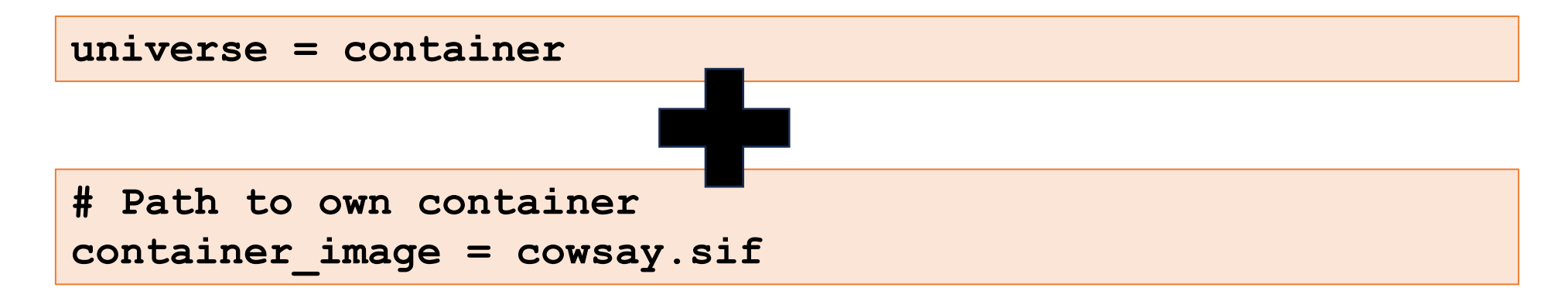

```
# OSG provided container
container_image = 
/cvmfs/singularity.opensciencegrid.org/opensciencegrid/os
gvo-ubuntu-18.04:latest
```
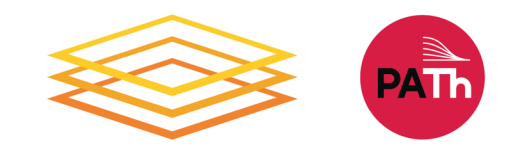

### Using Containers in Jobs

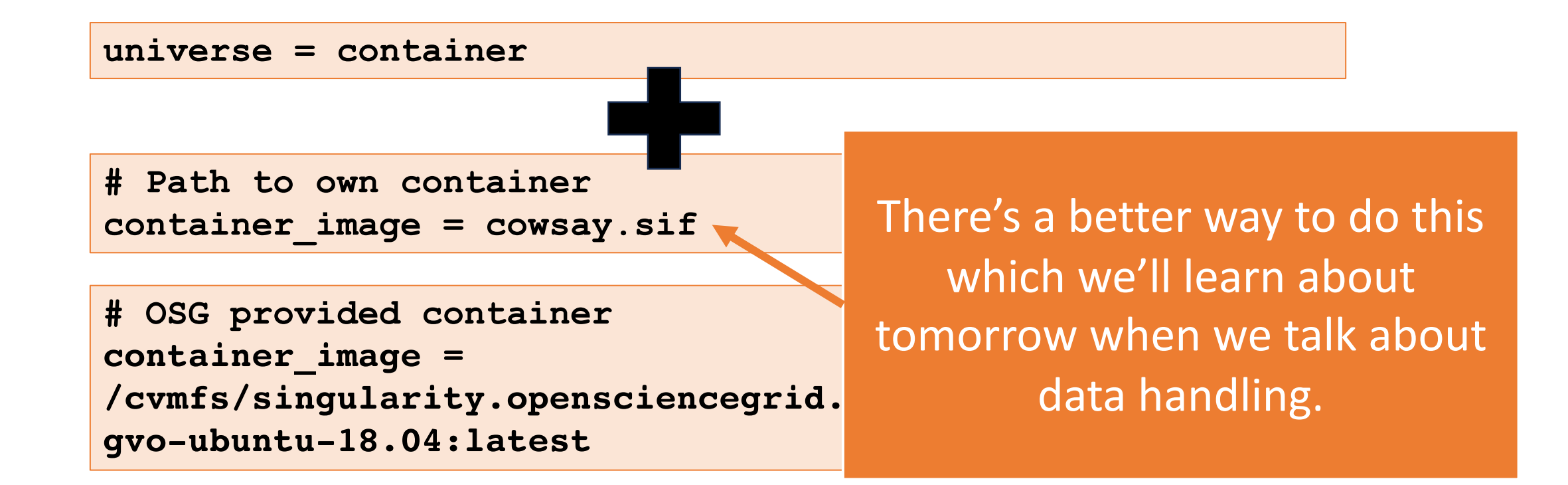

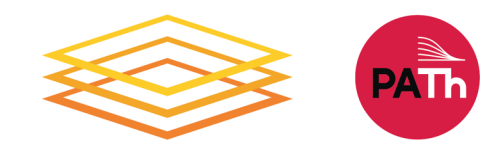

33

### Why Use Containers

#### • **Consistent** and **complete**

- Always the same software environment, with everything included
- Good for sharing software among groups!
- Handles **complexity**, is **customizable**
	- As an "administrator" can control exactly what goes into the container and use built-in Linux installation tools

### • **Cross-platform**

- Can run (Docker) containers on Linux, Windows, Mac
- Easy to re-**create** (if you use Dockerfiles/definition files)

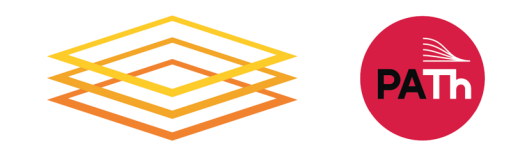

# Bring Along Software Files

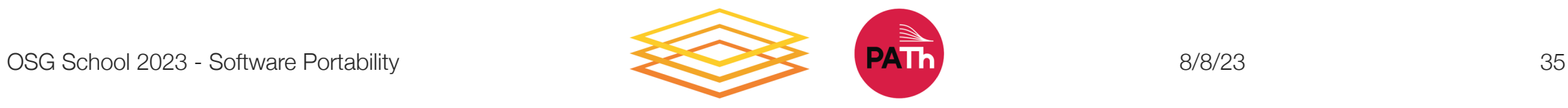

### Back to the Kitchen Analogy

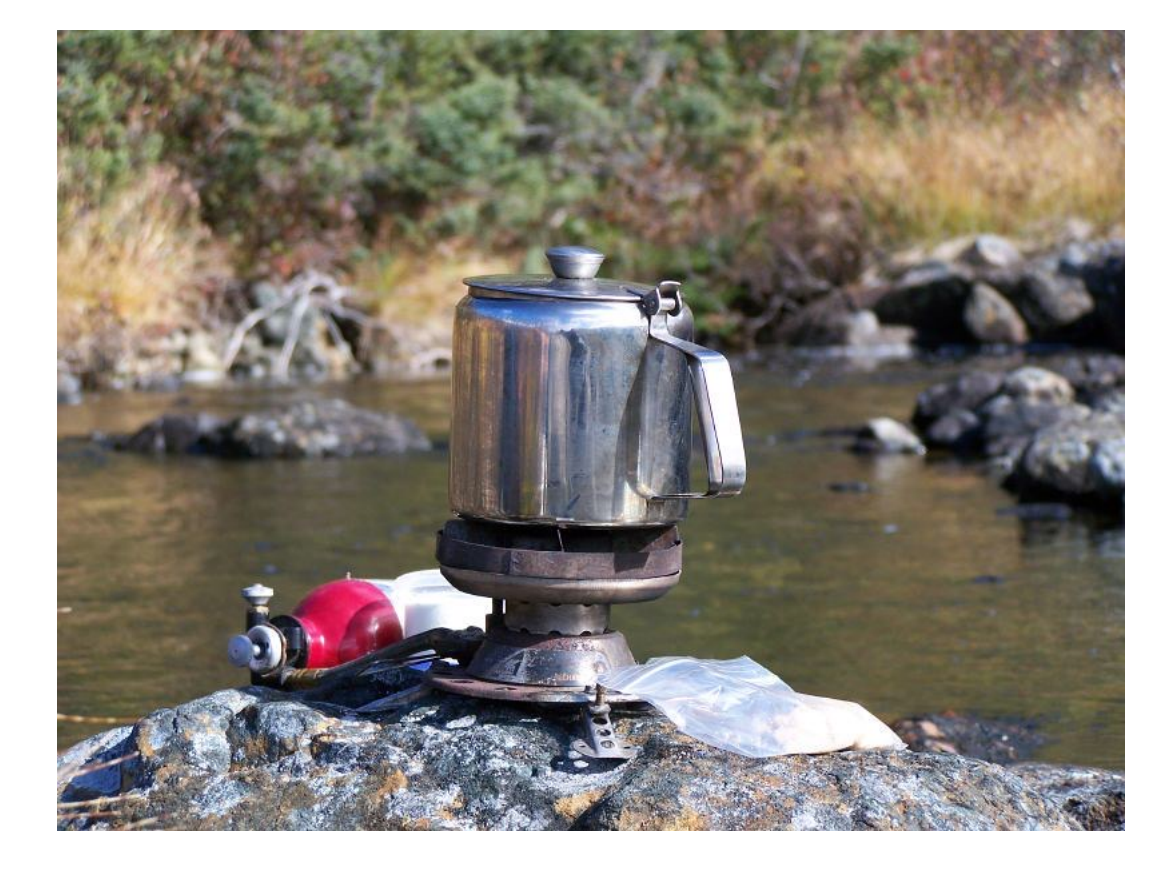

A more fle more cha software porta along a set This is mo backpack portable k the essen

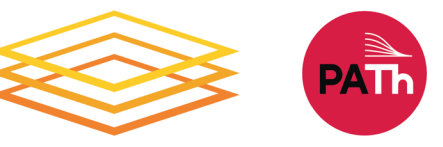

OSG School 2023 - Software Portability

### Ways to Prepare Software Files

- Download pre-compiled software files
- Compile software yourself
	- Generate a single binary file
	- Create an installation with multiple binary files contained in a single folder
- We always need a "compiled" file of some kind, that is compatible with the version of Linux that is most common on the OSPool (Red Hat aka CentOS, Rocky, Alma)

### What is Compilation?

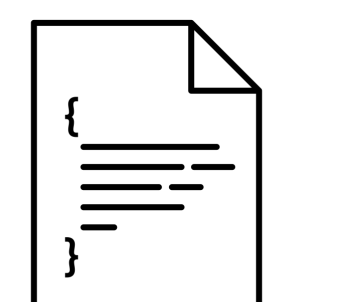

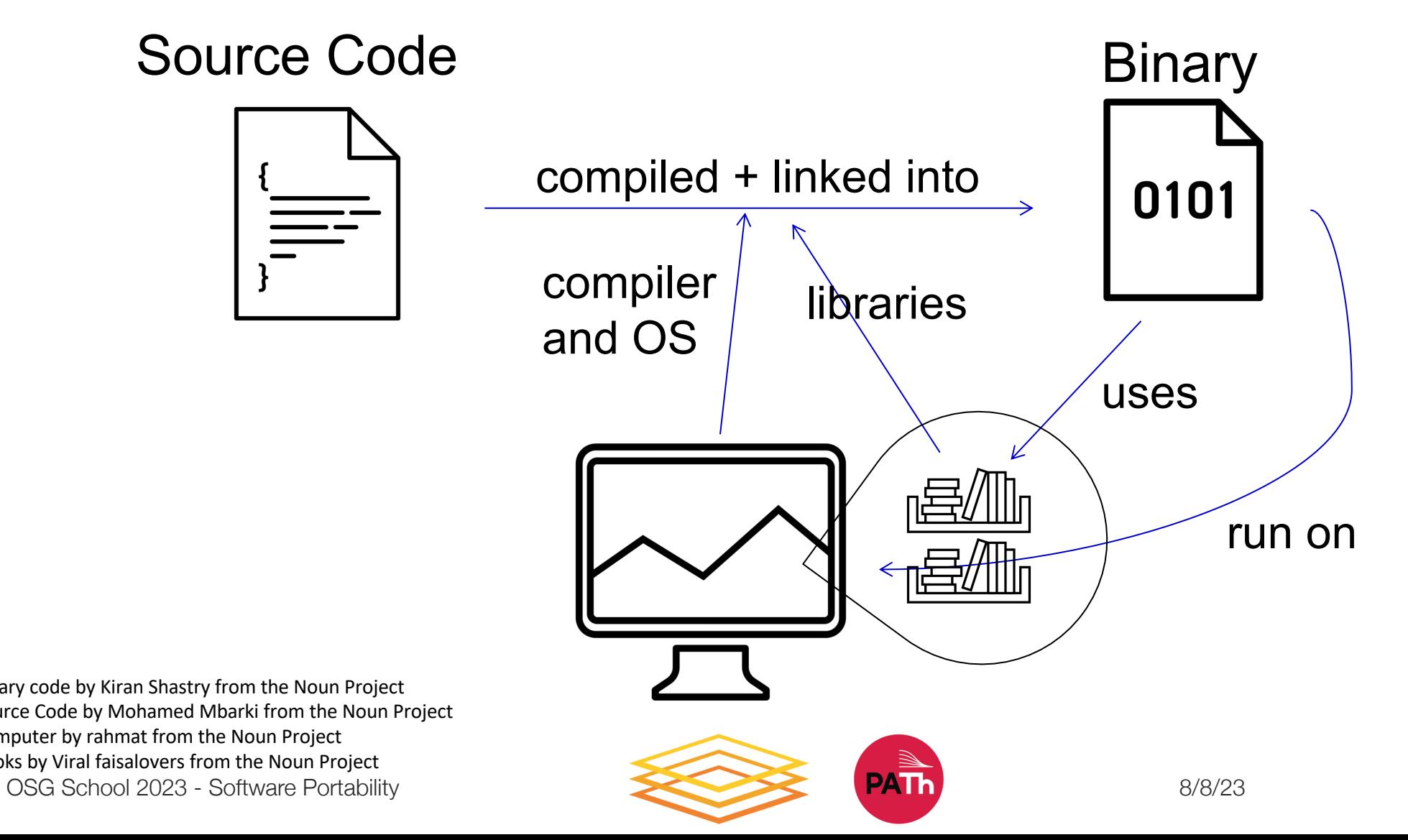

binary code by Kiran Shastry from the Noun Project Source Code by Mohamed Mbarki from the Noun Project Computer by rahmat from the Noun Project books by Viral faisalovers from the Noun Project

### What is Compilation?

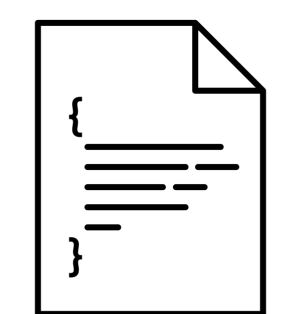

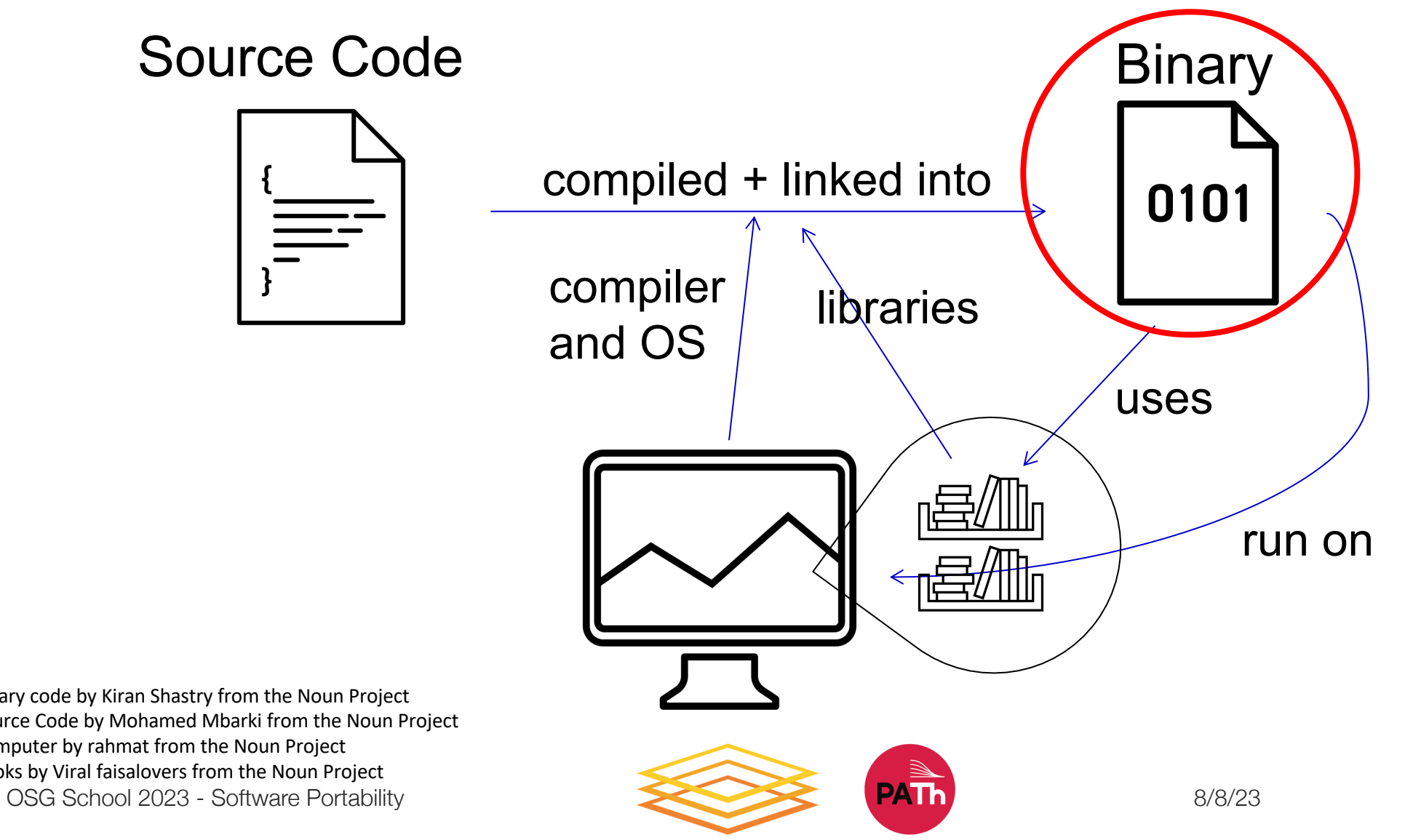

binary code by Kiran Shastry from the Noun Project Source Code by Mohamed Mbarki from the Noun Project Computer by rahmat from the Noun Project books by Viral faisalovers from the Noun Project

### Find Existing Software Files

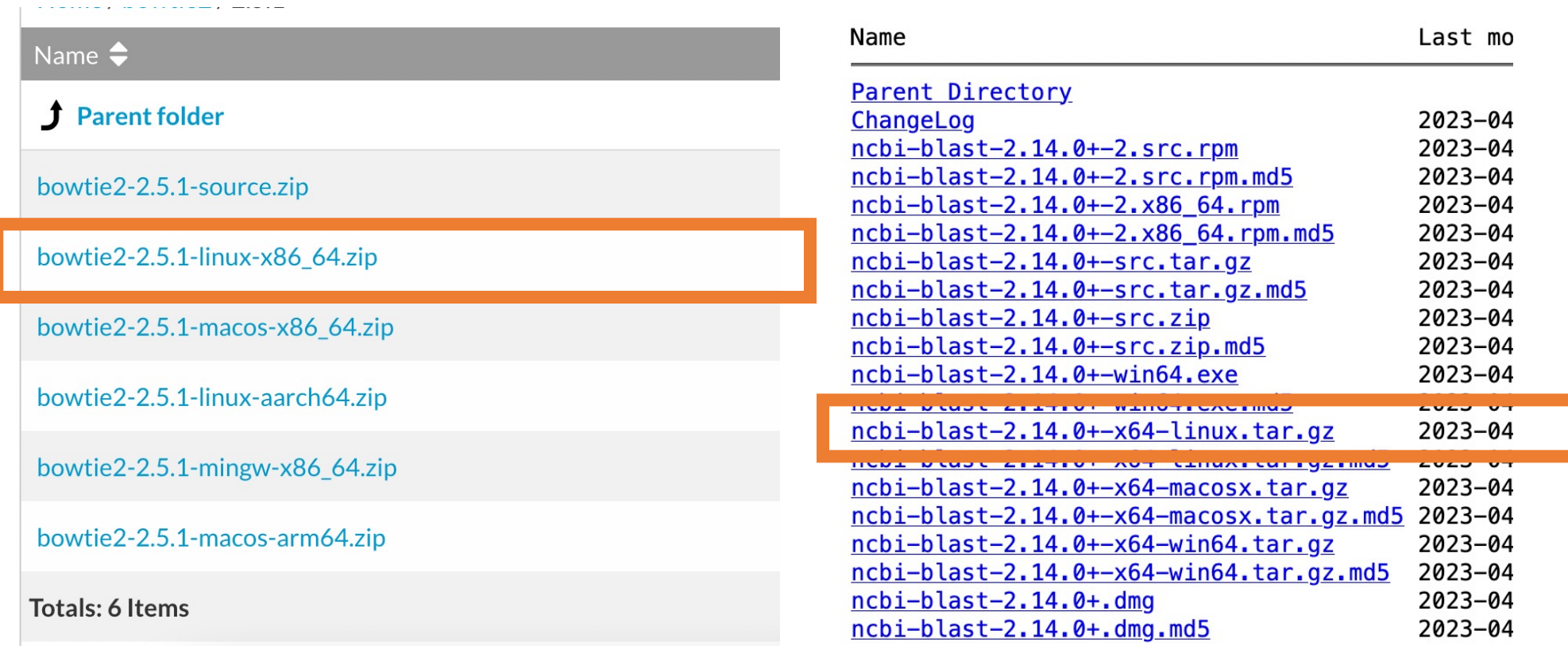

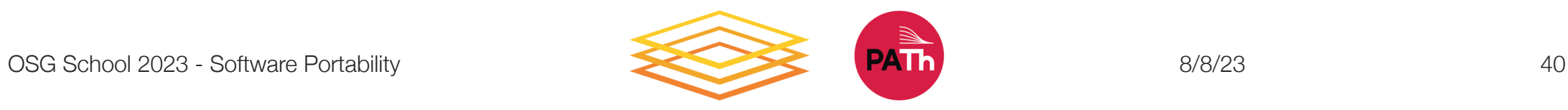

### Download Source and Compile

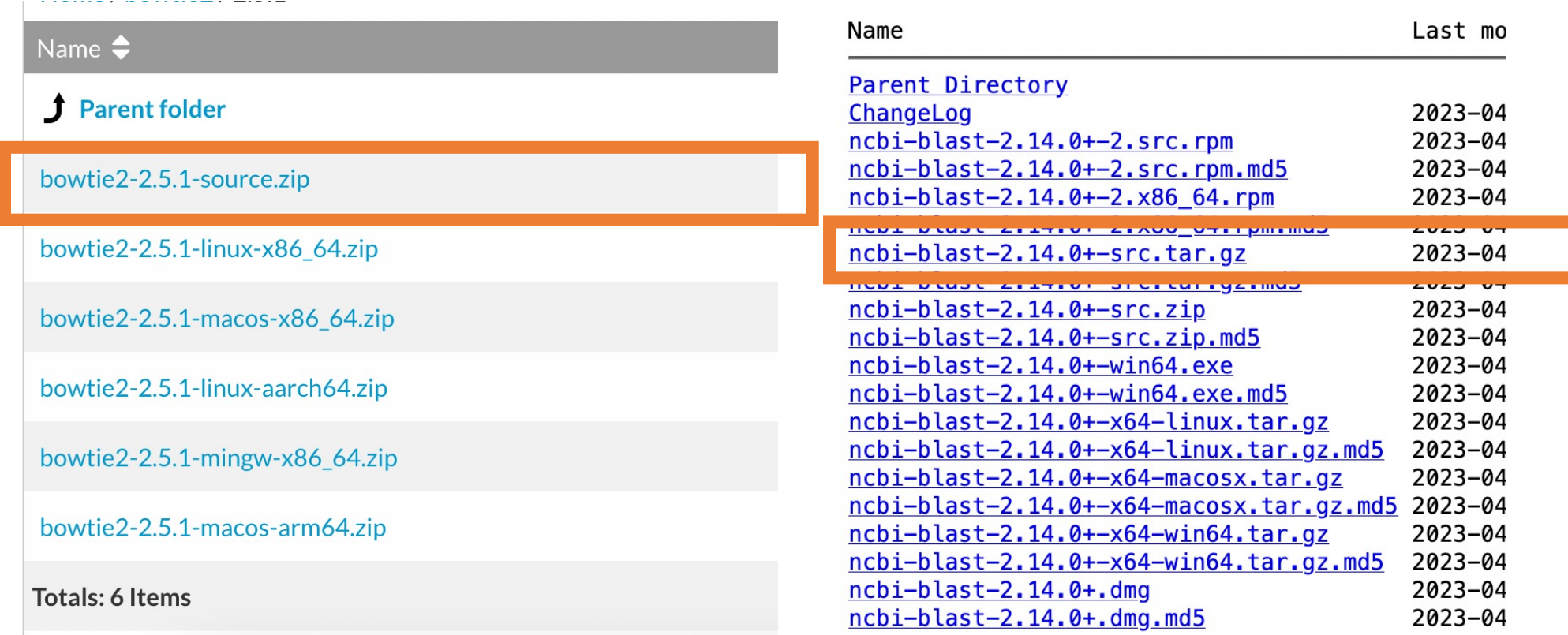

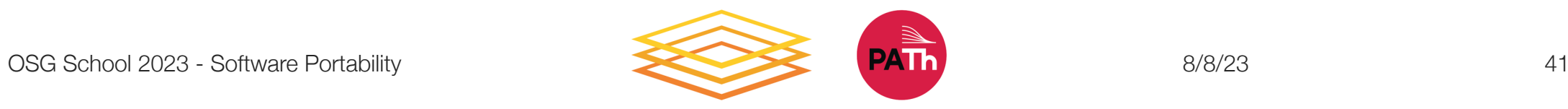

### Compiling Code

- Use a compiler (like gcc) directly
	- Can use options to control compilation process
- More common a three-step build process:
	- 1. ./configure # or cmake # configures the build process
	- 2. make # does the compilation and linking
	- 3. make install # moves compiled files to specific location(s)
	- Installation options (like where to install) are usually set at the configure/cmake step

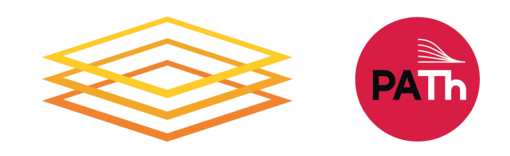

### What Kind of Code?

- Programs written in C, C++ and Fortran are typically compiled.
- For interpreted (scripting) languages like perl, Python, R, or Julia:
	- Don't compile the scripts, but \*do\* use a compiled copy of the underlying language interpreter.

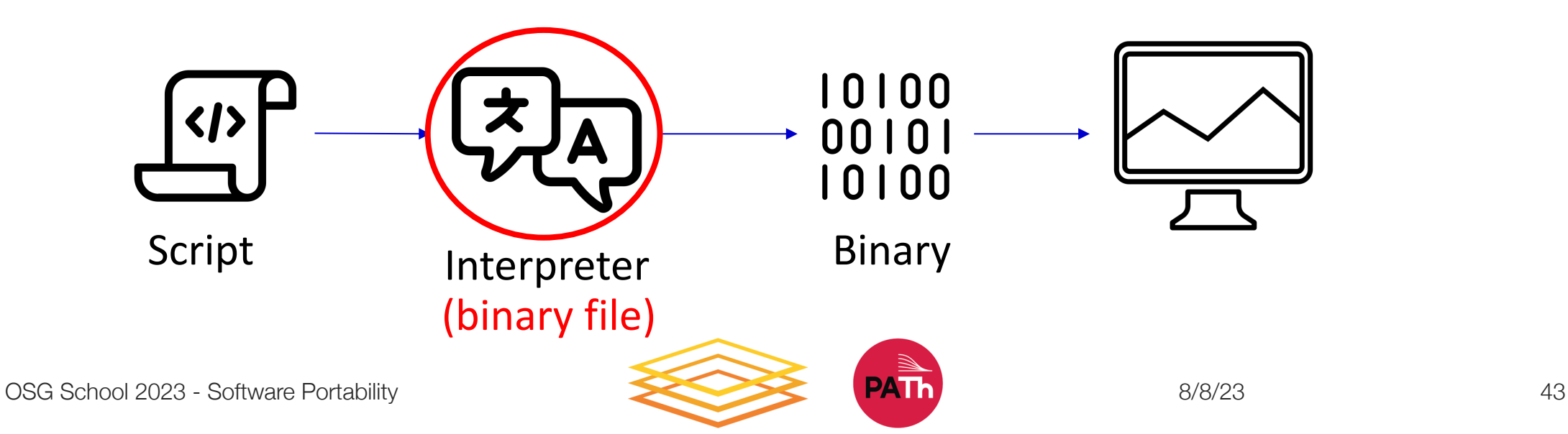

### Using Software Files in Jobs

#### **Executable**

• Software must be a single compiled binary file or single script.

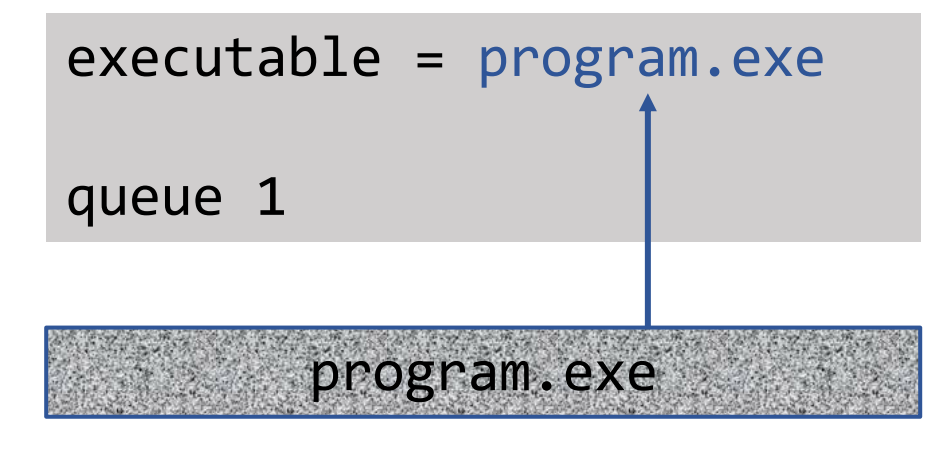

#### **Wrapper Script**

• Software can be in any compiled format.

executable = run\_program.sh transfer\_input\_files = program.tar.gz

#!/bin/bash # run\_program.sh

tar –xzf program.tar.gz program/bin/run in.dat

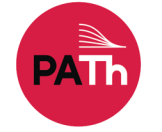

### Why Bring Along Software Files

- **No Installation Required** (sometimes)
	- Software releases that are pre-compiled for Linux don't need any compiling or installation!

#### • **No Docker/Apptainer Required**

• Not all computers in the OSPool support containers

### • **Use Familiar Environments**

• This approach can work with conda environments

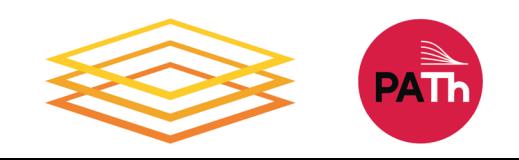

# Next Steps

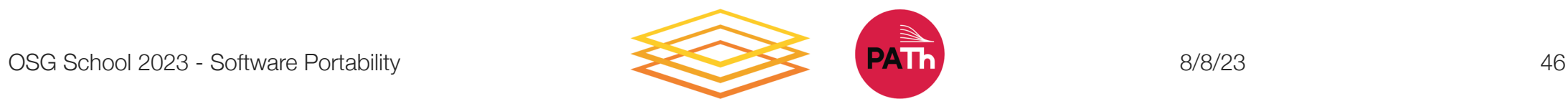

### Using Software in a DHTC System

- Create/find software files:
	- Put them in a container (or find a container that has them already)
	- Download them in a tar.gz or .zip file
	- Make a tar.gz file with code you have built
- Account for all dependencies, files, and requirements in the submit file.
- If needed, write a wrapper script to set up the environment when the job runs.

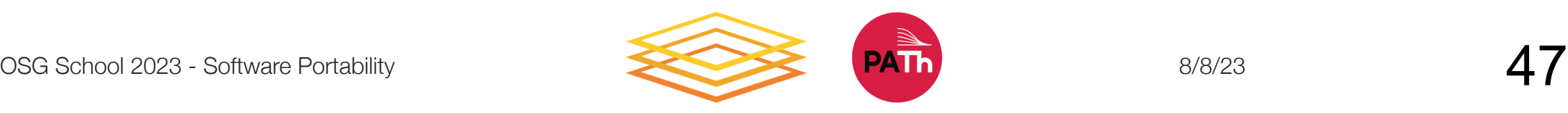

### **Iwo Approaches**

#### **Containers**

- Files
	- Choose a base Linux version
	- Use built-in installation tools
	- Compile software files
- Findability
	- Files can be in default location
	- Can reference custom location or use the PATH variable

#### **Bring Along Files**

- Files
	- Download a tar.gz file with Linux-compatible files
	- Compile software files on Linux system  $+$  zip them up
- Findability
	- Reference custom location or use the PATH variable

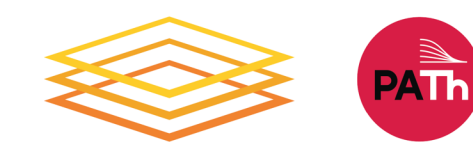

### Which Approach to Use?

#### **Containers**

- Container already exists with software
- Installation is complex, requires many dependencies
- Special hardware (GPUs)
- Want to share installation
- Good general option

#### **Bring along files**

- Software already exists as a tar.gz download
- Software that produces a single binary file, with few dependencies
- Easy to zip installation folder

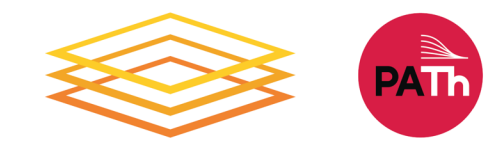

### Work Time

- Go through the introductory exercises
- Then, choose an approach for \*your\* software and try to find or make a portable version for OSPool jobs.

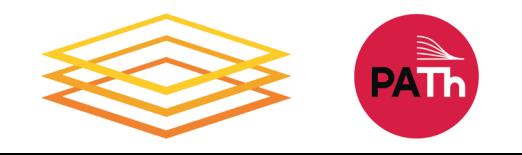

### Acknowledgements

This work is supported by NSF under Coop Agreement OAC-2030508 as part of the PATH opinions, findings, and conclusions or recomexpressed in this material are those of the a necessarily reflect the views of the NSF.

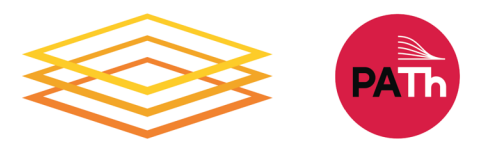

# Appendix: Container and Compiling Tips

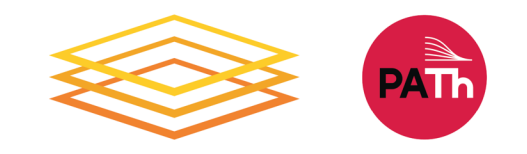

### Best Practices in Using Containers on OSG

- Don't use the **latest** tag in images
- Use **version number**/specific names in the images
- Test images with **apptainer shell**
- Unique image name eliminates the risk of running a job using previous versions due to stashing.

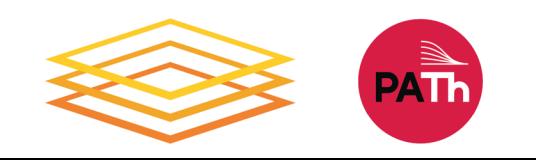

### Where to install software?

- Do not use \$HOME, /root or /srv
	- Container will run as some user we do not know yet, so \$HOME is not known and will be mounted over
	- o /root is not available to unprivileged users
	- o /srv is used a job cwd in many cases
- /opt or /usr/local are good choices

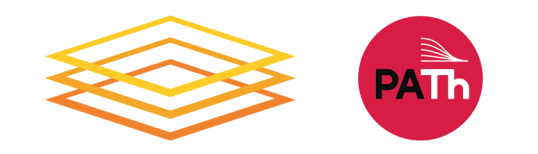

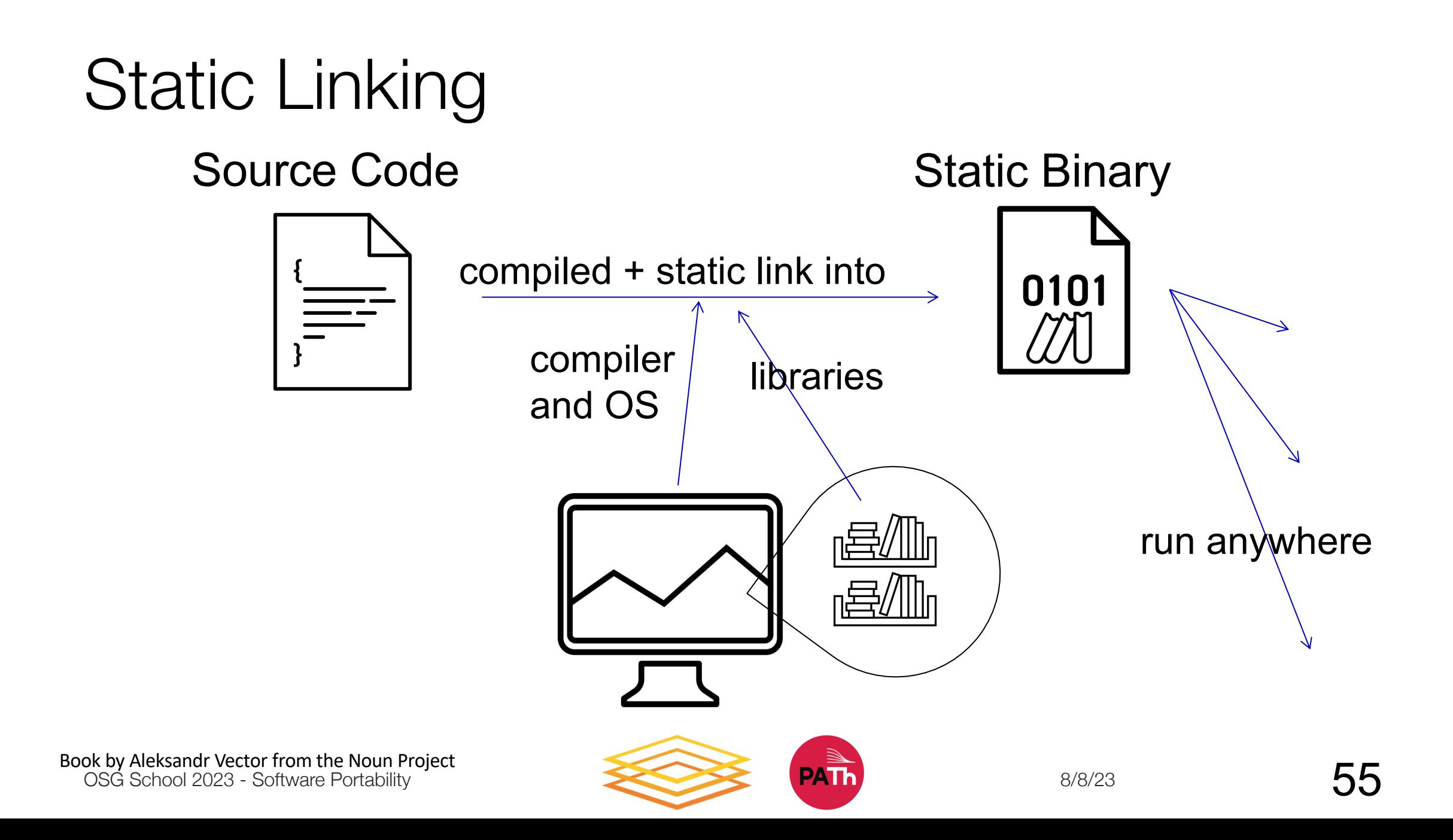